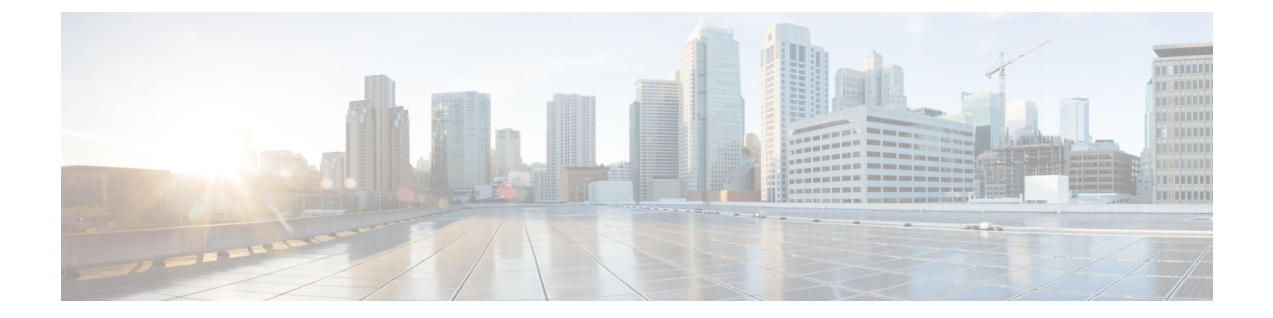

# **SMTP** サーバを使用した受信者の検証

この章は、次の項で構成されています。

- SMTP [コールアヘッド受信者検証の概要](#page-0-0), 1 ページ
- SMTP [コールアヘッド受信者検証のワークフロー](#page-1-0), 2 ページ
- 外部 SMTP [サーバを使用した受信者の検証方法](#page-2-0), 3 ページ
- リスナーでの SMTP [サーバ経由の着信メール検証のイネーブル化](#page-6-0), 7 ページ
- LDAP [ルーティング](#page-7-0) クエリの構成、8 ページ
- SMTP コールアヘッド [クエリのルーティング](#page-8-0), 9 ページ
- [特定のユーザまたはグループの](#page-8-1) SMTP コールアヘッド検証のバイパス, 9 ページ

### <span id="page-0-0"></span>**SMTP** コールアヘッド受信者検証の概要

SMTP コールアヘッド受信者検証機能では、受信者宛ての着信メールを受け入れる前に、外部 SMTP サーバにクエリを実行します。LDAP 承認または Recipient Access Table(RAT; 受信者アク セス テーブル)を使用できない場合、受信者を検証するためにこの機能を使用します。たとえ ば、それぞれ別のドメインを使用する多数のメール ボックスのメールをホストしていて、LDAP インフラストラクチャが各受信者を検証するために LDAP サーバにクエリーすることを許可して いないとします。この場合、E メール セキュリティ アプライアンスが SMTP サーバにクエリーを 実行して、SMTP 通信を続ける前に受信者を検証できます。

SMTP コールアヘッド受信者検証を使用して、無効な受信者宛てのメッセージの処理を減らしま す。通常、無効な受信者宛てのメッセージは、ドロップする前にワーク キューを通して処理しま す。代わりに、電子メール パイプラインの着信および受信部分で追加処理を行わずに無効なメッ セージをドロップまたはバウンスできます。

### <span id="page-1-0"></span>**SMTP** コールアヘッド受信者検証のワークフロー

E メール セキュリティ アプライアンスで SMTP コールアヘッド受信者検証を設定すると、E メー ル セキュリティ アプライアンスは、SMTP サーバに「事前に電話して」受信者を検証する間、送 信側の MTA との SMTP 通信を中断します。アプライアンスは、SMTP サーバにクエリーを実行す るとき、SMTP サーバの応答を E メール セキュリティ アプライアンスに返し、ユーザの設定に基 づいて、メールを受け入れるか、コードとカスタム応答で接続をドロップすることができます。

次の図に、SMTP コールアヘッド検証通信の基本的なワークフローを示します。

図 **1**:**SMTP** コールアヘッド サーバ通信のワークフロー

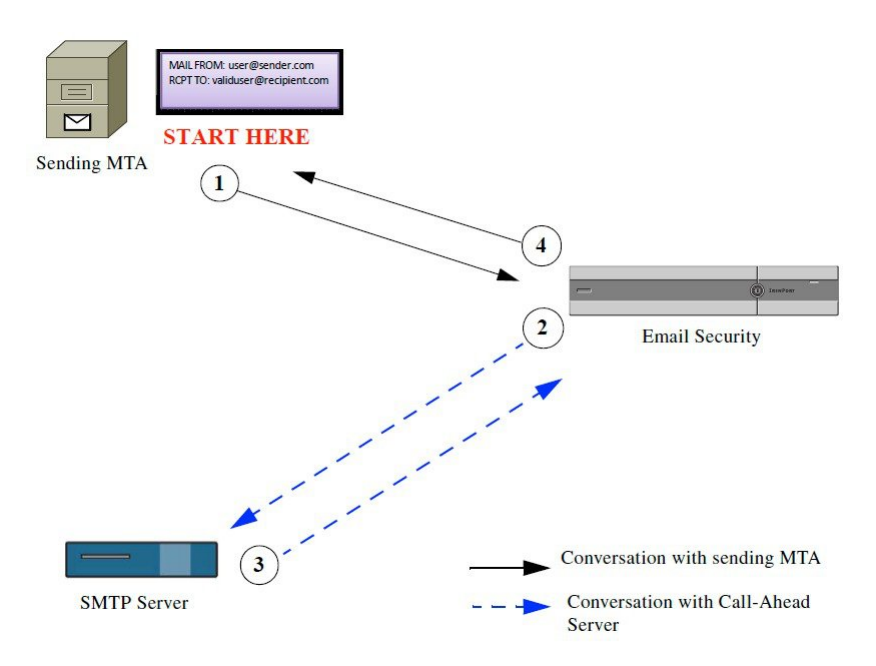

- **1** 送信側の MTA が SMTP 通信を開始します。
- **2** E メール セキュリティ アプライアンスは、SMTP サーバにクエリーを送信して受信者 *validuser@recipient.com* を検証する間、SMTP 通信を中断します。

(注)

SMTP ルートまたは LDAP ルーティング クエリーが設定されている場合、SMTP サーバへのク エリーにはこれらのルートが使用されます。

- **3** SMTP サーバは、E メール セキュリティ アプライアンスにクエリーの応答を返します。
- **4** E メール セキュリティ アプライアンスは SMTP 通信を再開し、送信側の MTA に応答を送信 し、SMTPサーバの応答(およびSMTPコールアヘッドプロファイルの設定)に基づいて接続 を続行するかドロップします。

電子メール パイプラインでの処理の順序が決まっているため、特定の受信者宛てのメッセージが RATによって拒否された場合、SMTPコールアヘッド受信者検証は発生しません。たとえば、RAT

で*example.com*宛てのメールのみを受け入れるように指定した場合、SMTPコールアヘッド受信者 検証が発生する前に、*recipient@domain2.com* 宛てのメールは拒否されます。

(注)

Г

HAT でディレクトリ ハーベスト攻撃防止 (DHAP) を設定した場合、SMTP コールアヘッド サーバの拒否は、指定した1時間あたりの最大無効受信者数の中の拒否数に含まれるので注意 してください。SMTPサーバによって拒否が増える場合を考慮してこの数を調整する必要があ ります。DHAPの詳細については、「ゲートウェイでのメール受信の設定」を参照してくださ い。

## <span id="page-2-0"></span>外部 **SMTP** サーバを使用した受信者の検証方法

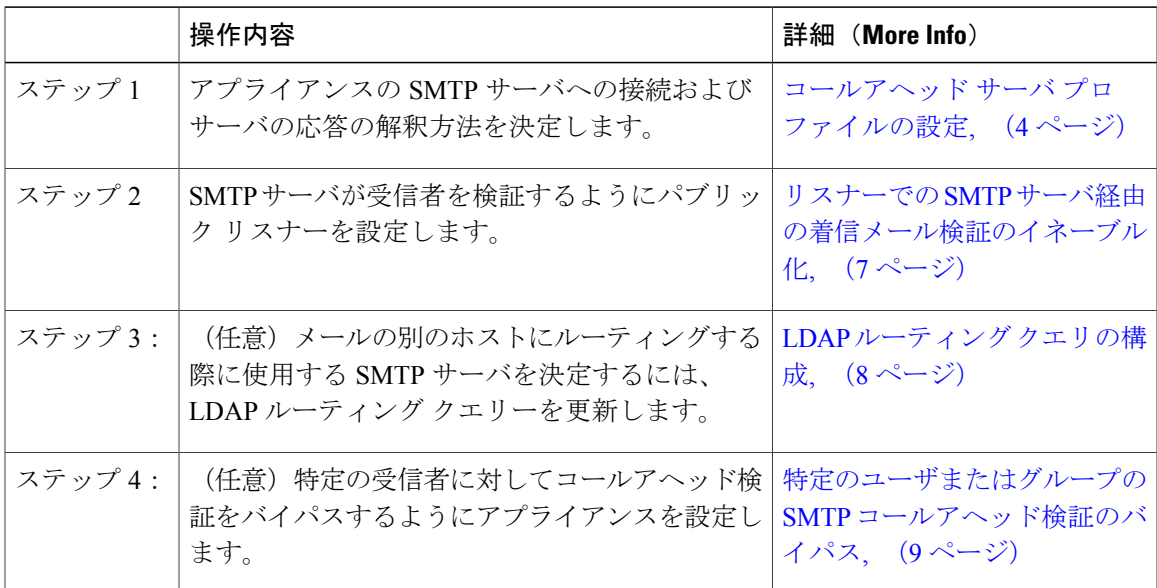

### <span id="page-3-0"></span>コールアヘッド サーバ プロファイルの設定

SMTP コールアヘッド サーバ プロファイルの設定では、E メール セキュリティ アプライアンス と SMTP サーバの接続方法と SMTP サーバから返される応答の解釈方法を設定します。

- ステップ1 [ネットワーク (Network) ] > [SMTPコールアヘッド (SMTP Call-Ahead) ] をクリックします。
- ステップ **2** [プロファイルを追加(Add Profile)] をクリックします。
- ステップ **3** プロファイルの設定値を入力します。詳細については、表「SMTP コールアヘッド サーバ プロファイル の設定」を参照してください。
- ステップ **4** プロファイルの高度な設定を指定します。詳細については、表「SMTP コールアヘッド サーバ プロファ イルの詳細設定」を参照してください。
- ステップ **5** 変更を送信し、保存します。

### **SMTP** コールアヘッド サーバ プロファイルの設定

SMTP コールアヘッド サーバ プロファイルの設定時に、E メール セキュリティ アプライアンス と SMTP サーバの接続方法を設定する必要があります。

表 **1**:**SMTP** コールアヘッド サーバ プロファイルの設定

| 設定                                    | 説明                     |
|---------------------------------------|------------------------|
| プロファイル名 (Profile<br>$\mathbb{N}$ ame) | コールアヘッド サーバ プロファイルの名前。 |

 $\mathbf{I}$ 

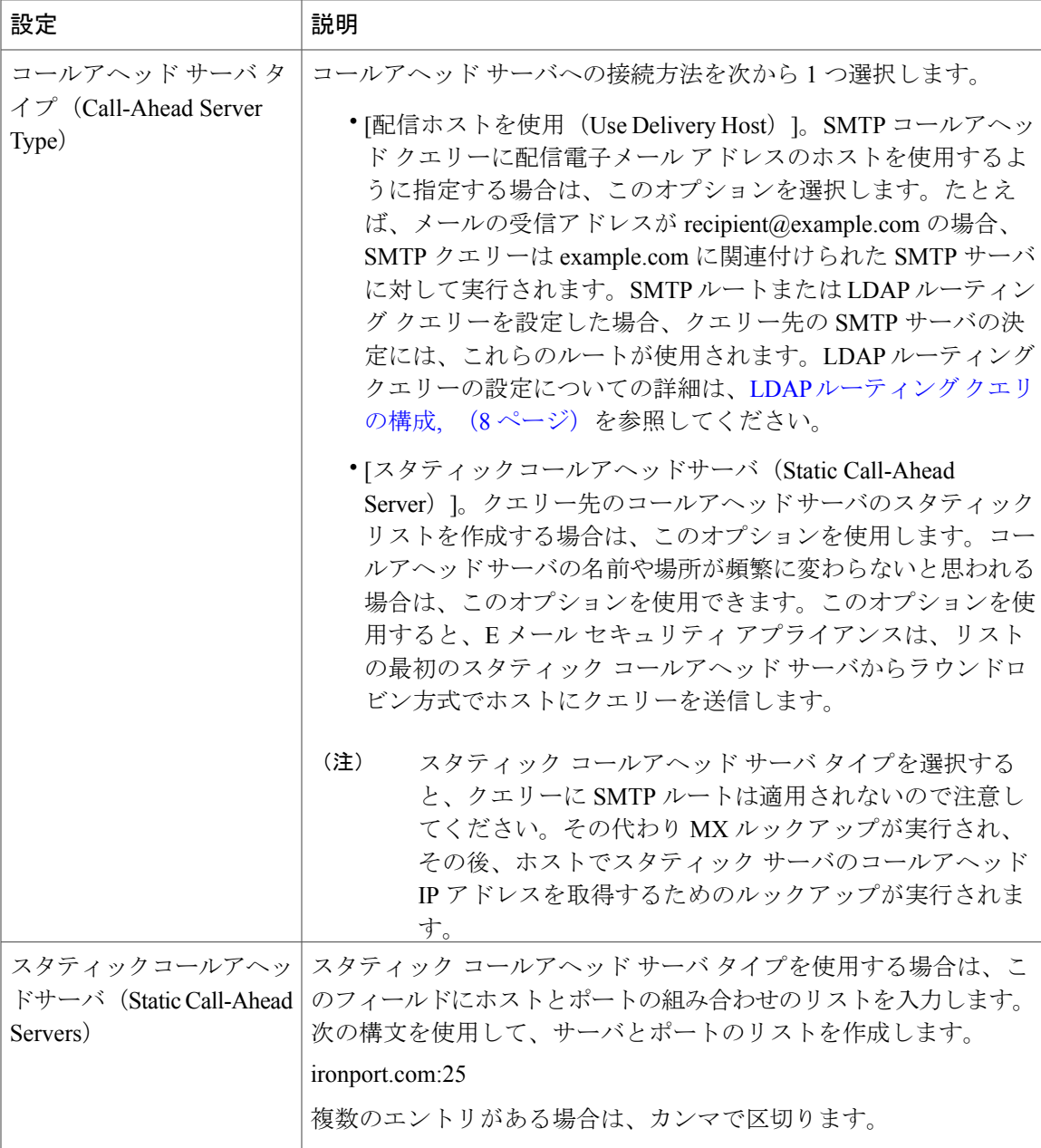

次の表に、SMTP コールアヘッド サーバ プロファイルの高度な設定を示します。

 $\mathbf I$ 

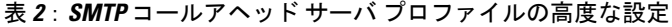

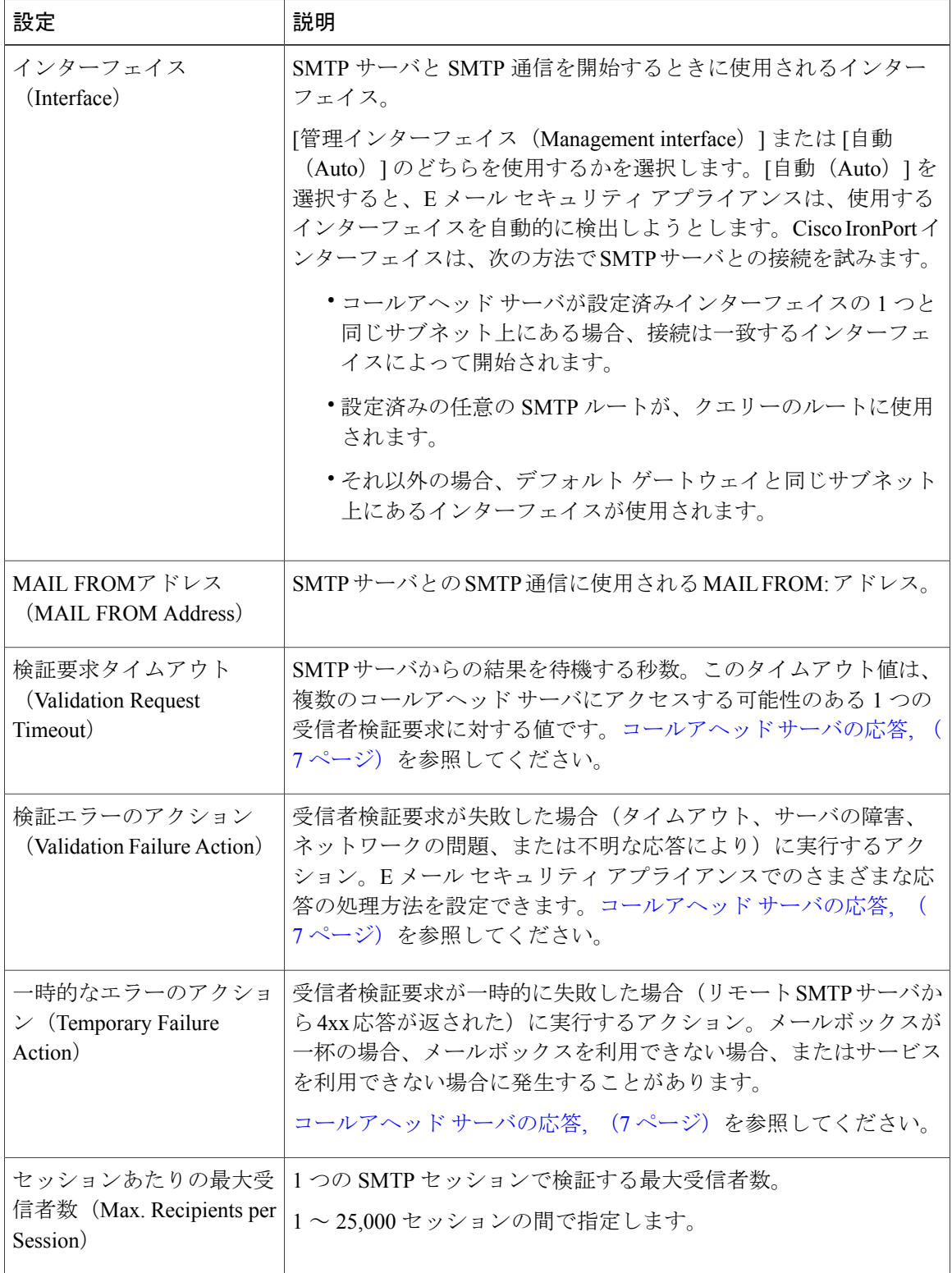

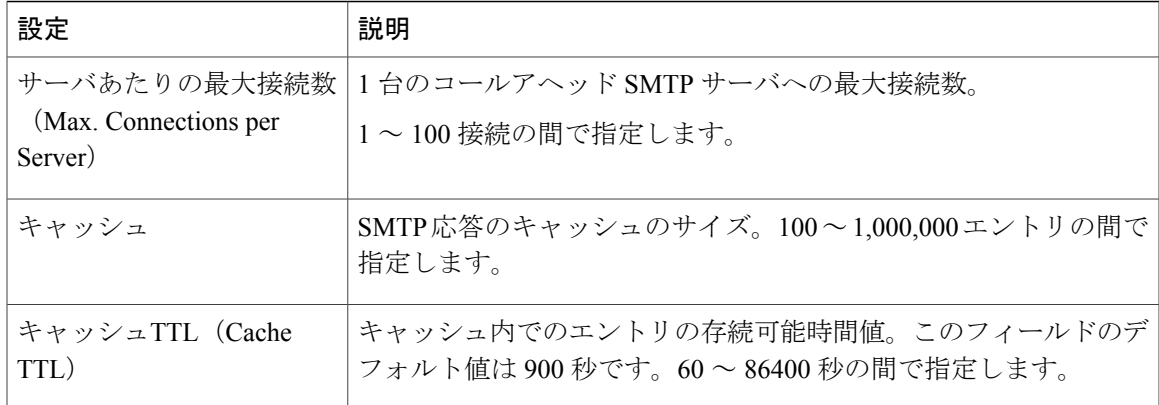

#### <span id="page-6-1"></span>コールアヘッド サーバの応答

SMTP サーバからは、次の応答が返されます。

- 2xx:コールアヘッド サーバから 2 で始まる SMTP コードを受け取った場合、受信者は受け 入れられます。たとえば、応答が 250 の場合、メーリング アクションを続行できます。
- 4xx:4 で始まる SMTP コードは、SMTP 要求の処理中に一時的な障害が発生したことを示し ます。後で再試行すると正常に処理されることがあります。たとえば、応答 451 は、要求さ れたアクションが中止されたか、処理中にローカル エラーが発生したことを示します。
- 5xx:5 で始まる SMTP コードは、SMTP 要求の処理中に永続的な障害が発生したことを示し ます。たとえば、応答 550 は、要求されたアクションが実行されなかったか、メールボック スを使用できなかったことを示します。
- タイムアウト。コールアヘッドサーバから応答が戻されない場合、タイムアウトが発生する 前に再試行する時間を設定できます。
- 接続エラー。コールアヘッドサーバへの接続に失敗した場合、受信者アドレスへの接続を受 け入れるか拒否するかを設定できます。
- カスタム応答。検証エラーおよび一時エラーのためにカスタム SMTP 応答(コードとテキス ト)との接続を拒否するよう設定できます。

## <span id="page-6-0"></span>リスナーでのSMTPサーバ経由の着信メール検証のイネー ブル化

SMTP コールアヘッド サーバ プロファイルを作成したら、そのプロファイルをリスナーでイネー ブルにして、リスナーがSMTPサーバ経由の着信メールを検証できるようにする必要があります。

プライベート リスナーでは受信者の検証は必要ないので、SMTP コールアヘッド機能はパブリッ ク リスナーでのみ使用できます。

- ステップ **1** [ネットワーク(Network)] > [リスナー(Listeners)] に移動します。
- ステップ **2** SMTP コールアヘッド機能をイネーブルにするリスナーの名前をクリックします。
- ステップ **3** [SMTPコールアヘッドプロファイル(SMTP Call Ahead Profile)] フィールドで、イネーブルにする SMTP コールアヘッド プロファイルを選択します。
- <span id="page-7-0"></span>ステップ **4** 変更を送信し、保存します。

### **LDAP** ルーティング クエリの構成

LDAP ルーティング クエリーを使用して、メールを異なるメール ホストにルーティングする場 合、AsyncOS は、代替メールホスト属性を使用して、クエリー先の SMTP サーバを決定します。 ただし、この処理が不適切な場合があります。たとえば、次のスキーマでは、メール ホスト属性 (mailHost)には、コールアヘッド SMTP サーバの属性 (callAhead) で指定されているサーバと は異なる SMTP アドレスがあります。

dn: mail=cisco.com, ou=domains mail: cisco.com mailHost: smtp.mydomain.com policy: ASAV callAhead: smtp2.mydomain.com,smtp3.mydomain.com:9025 この場合、[SMTPコールアヘッド(SMTP Call-Ahead)] フィールドを使用して、SMTP コールア ヘッド クエリーを callAhead 属性で指定されているサーバに転送するルーティング クエリーを作 成できます。たとえば、次の属性でルーティング クエリーを作成できます。

#### 図 **2**:**SMTP** コールアヘッド用に設定された **LDAP** ルーティング クエリー

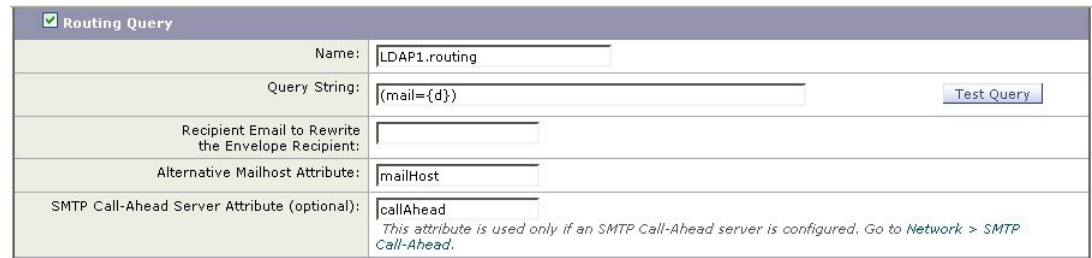

このクエリーでは、{d} は受信者アドレスのドメイン部分を表し、SMTP コールアヘッド サーバ 属性は、クエリーに使用するコールアヘッド サーバとポートの値として、ポート 9025 の smtp2.mydomain.com、smtp3.mydomain.com を返します。

(注)

この例は、LDAP ルーティング クエリーを使用して SMTP コールアヘッド クエリーを正しい SMTP サーバに転送できるクエリーの設定例の 1 つです。この例で説明したクエリー文字列や 特定の LDAP 属性を使用する必要はありません。

## <span id="page-8-0"></span>**SMTP** コールアヘッド クエリのルーティング

SMTPコールアヘッドクエリーのルーティング時、AsyncOSは次の順序で情報をチェックします。

- **1** ドメイン名をチェックします。
- **2** LDAP ルーティング クエリーをチェックします。
- **3** SMTP ルートをチェックします。
- **4** DNS ルックアップを実行します(MX ルックアップ、A ルックアップの順に実行)。

ドメインに LDAP ルーティング クエリーまたは SMTP ルートが設定されていない場合、前の状態 の結果は次のステージに渡されます。SMTP ルートが存在しない場合は、DNS ルックアップが実 行されます。

SMTPコールアヘッドクエリーの代わりにLDAPルーティングクエリーを使用するときに、SMTP ルートも設定されている場合、ルーティング動作は、ルーティング クエリーから返される値に よって異なります。

- LDAP ルーティング クエリーからポートなしで 1 つのホスト名が返された場合、SMTP コー ルアヘッド クエリーは SMTP ルートを適用します。SMTP ルートがホスト名として宛先ホス トだけ指定した場合、SMTP サーバの IP アドレスを取得するように、DNS ルックアップが 実行されます。
- LDAP ルーティング クエリーからポートと共に 1 つのホスト名が返された場合、その SMTP ルートが使用されますが、SMTPルートでポートが指定されていても、LDAPクエリーによっ て返されたポートが使用されます。SMTP ルートがホスト名として宛先ホストだけ指定した 場合、SMTP サーバの IP アドレスを取得するように、DNS ルックアップが実行されます。
- LDAP ルーティング クエリーからポートと共に、またはポートなしで複数のホストが返され た場合、SMTPルートが適用されますが、SMTPルートでポートが指定されていても、LDAP ルーティング クエリーによって返されたポートが使用されます。SMTP ルートがホスト名と して宛先ホストだけ指定した場合、SMTPサーバのIPアドレスを取得するように、DNSルッ クアップが実行されます。

## <span id="page-8-1"></span>特定のユーザまたはグループの **SMTP** コールアヘッド検 証のバイパス

リスナーで SMTP コールアヘッド検証をイネーブルにしたまま、特定のユーザまたはユーザ グ ループに対して SMTP コールアヘッド検証を省略する必要がある場合があります。

SMTP コールアヘッド クエリー中にメールを遅延させてはならない受信者に対する SMTP コール アヘッド検証を省略する場合です。たとえば、有効であることが明確であり、迅速な対応を必要 とするカスタマー サービスのエイリアスに RAT エントリを追加できます。

SMTP コールアヘッド検証のバイパスを GUI から設定するには、RAT エントリを追加または編集 するときに [SMTPコールアヘッドをバイパス(Bypass SMTP Call-Ahead)] を選択します。